# 通过SD-WAN ZTP进程板载新vEdge设备

### 目录

简介 先决条件 要求 使用的组件 背景信息 通过SD-WAN ZTP进程板载新vEdge设备 什么是ZTP? ZTP涉及的流程

### 简介

本文档介绍如何通过SD-WAN零接触调配(ZTP)流程加入新的vEdge设备。

### 先决条件

#### 要求

Cisco 建议您了解以下主题:

- 具有ZTP的网络设备
- 服务提供商连接

使用的组件

本文档中的信息基于以下软件和硬件版本:

- vManage
- vSmart
- vBond

本文档中的信息都是基于特定实验室环境中的设备编写的。本文档中使用的所有设备最初均采用原 始(默认)配置。如果您的网络处于活动状态,请确保您了解所有命令的潜在影响。

### 背景信息

1.必须在服务提供商端配置动态主机配置协议服务器。

2.必须将设备序列号添加到思科即插即用门户。

3.预定义的配置必须附加到vManage中的设备。

## 通过SD-WAN ZTP进程板载新vEdge设备

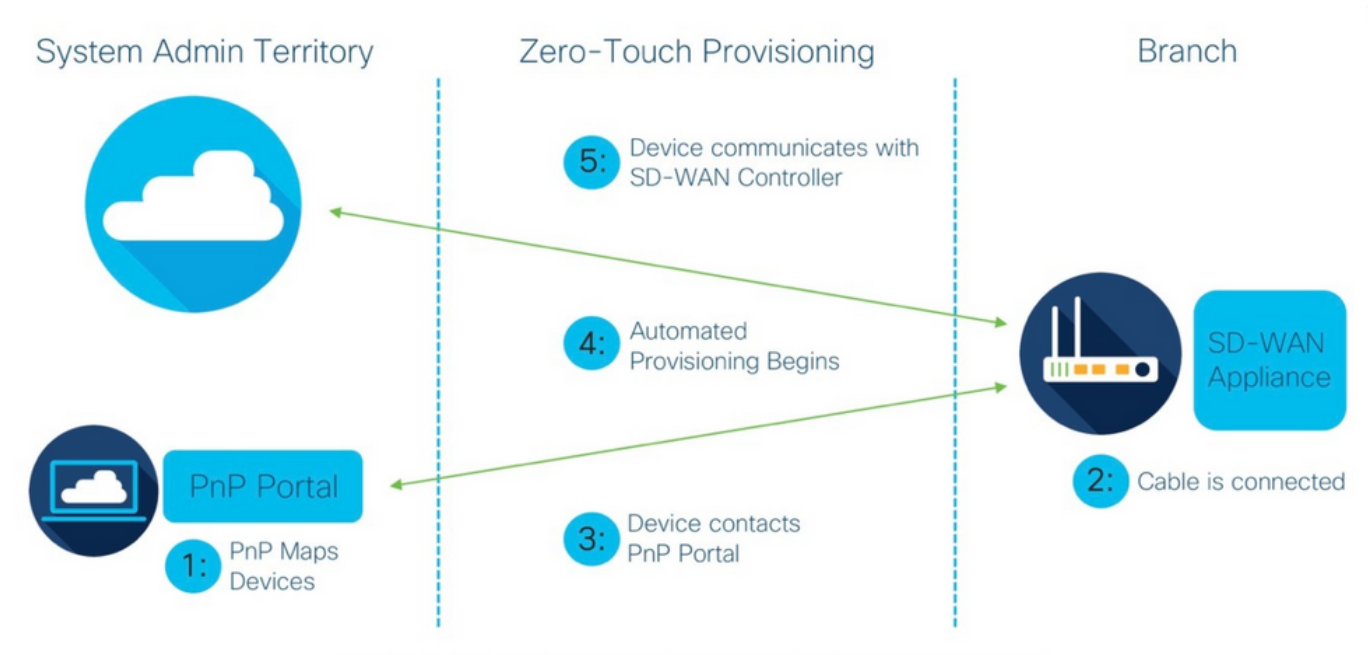

Figure 1: Cisco Zero-Touch Provisioning via PnP Connect Portal

通过SD-WAN ZTP进程板载新vEdge设备

#### 什么是7TP?

ZTP是一种调配新设备的方法,无需设备控制台即可自动进行配置。ZTP可帮助IT团队在大规模环 境中快速部署网络设备,并免除ZTP涉及的大部分手动劳动.

ZTP涉及的流程

步骤1:设备连接到服务提供商。

第二步:vEdge设备从Internet服务提供商(ISP)接收IP地址。必须在服务提供商端配置动态主机配置 协议服务器。

第三步:vEdge框中配置了一个预定义的ZTP URL。

第四步:现在它连接到viptela dnsserver。

第五步:重定向到ZTP服务器后,必须检查并验证序列号,ZTP服务器将其重定向到vBond协调器 并验证序列号和证书,从而形成vEdge和vBond之间的控制平面连接。

第六步:完成vEdge的身份验证后,vEdge将获得vBond提供的vManage和vSmart的IP地址。并行 vBond通知其他控制器有关新设备。

步骤 7.vEdge通过vManage进行身份验证并获取系统地址。

步骤8. vManage将预定义配置推送到vEdge,同时vSmart将策略推送到vEdge。

步骤9. vEdge成功注册到SD-WAN重叠并准备交换垃圾邮件。

步骤 10现在,vEdge与重叠中的其他vEdge建立数据平面流量的IPsec隧道。

#### 关于此翻译

思科采用人工翻译与机器翻译相结合的方式将此文档翻译成不同语言,希望全球的用户都能通过各 自的语言得到支持性的内容。

请注意:即使是最好的机器翻译,其准确度也不及专业翻译人员的水平。

Cisco Systems, Inc. 对于翻译的准确性不承担任何责任,并建议您总是参考英文原始文档(已提供 链接)。